# **Datenbank**

Datenbankversionen: Access 2003, Access 2007

Die Access Datenbank setzt sich aus verschiedenen Objekten zusammen:

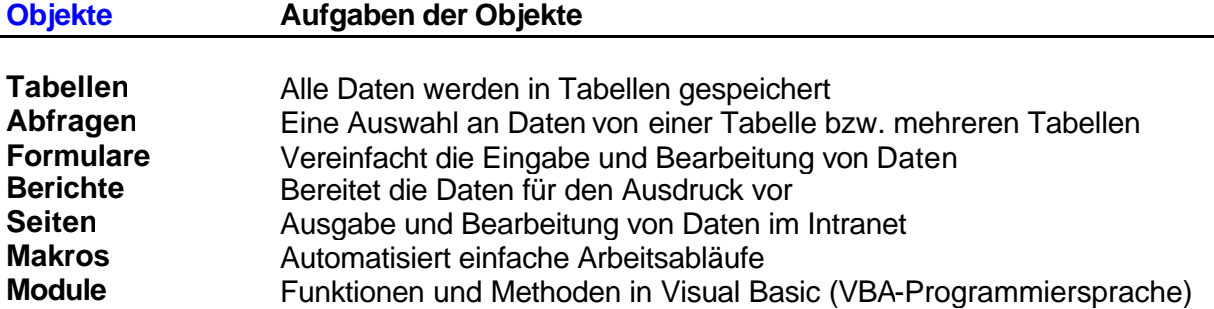

Access 2003 Datenbank

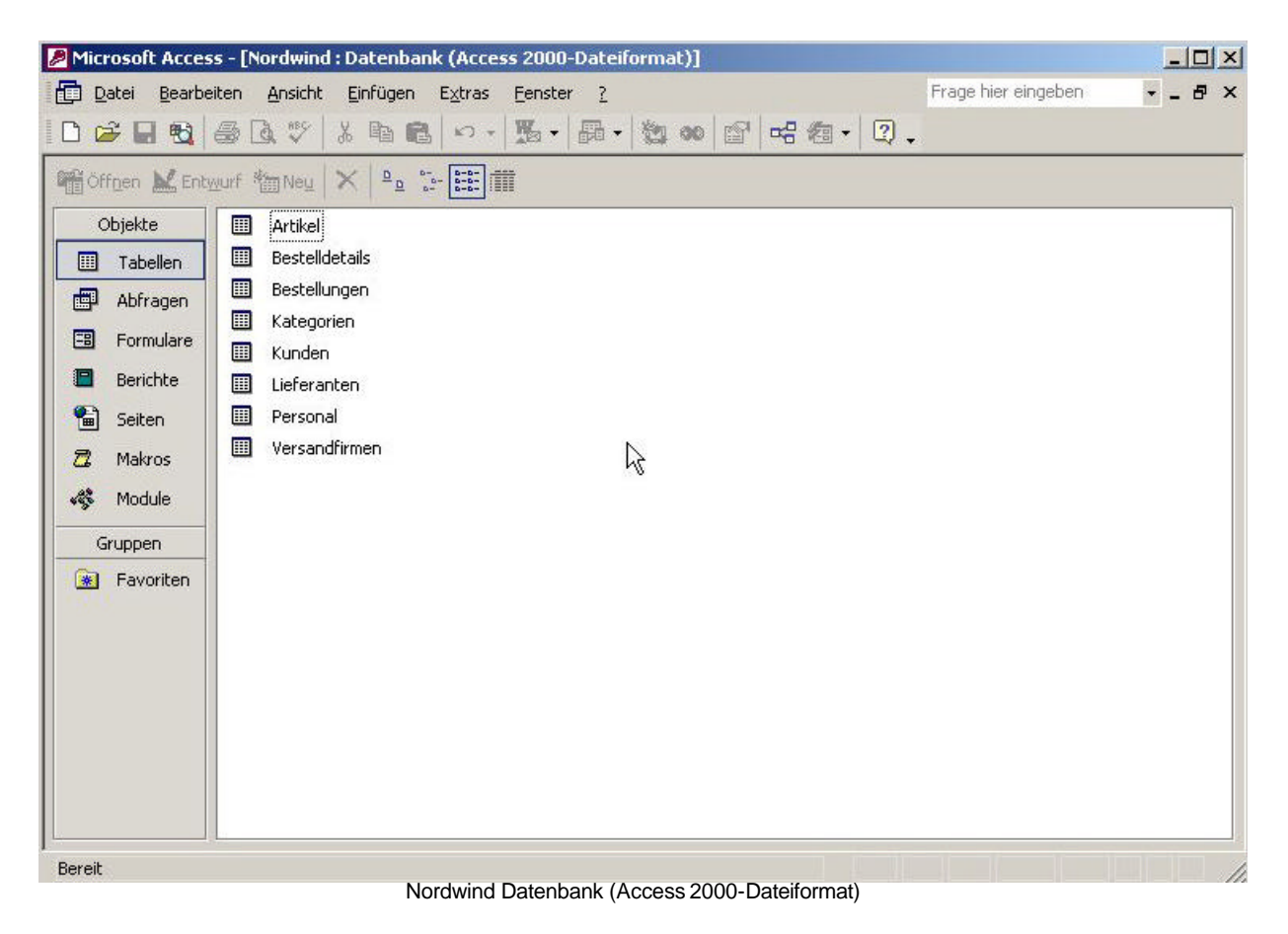

Objekte können mit

Gri Offnen M Entwurf m Neu

- **Öffnen** angezeigt (Tabelle, Ergebnis der Abfrage, etc.)
- **Entwurf** bearbeitet (Tabelle in der Entwurfsansicht, etc.) und
- **Neu** neu erstellt

werden.

## Access 2007 Datenbank

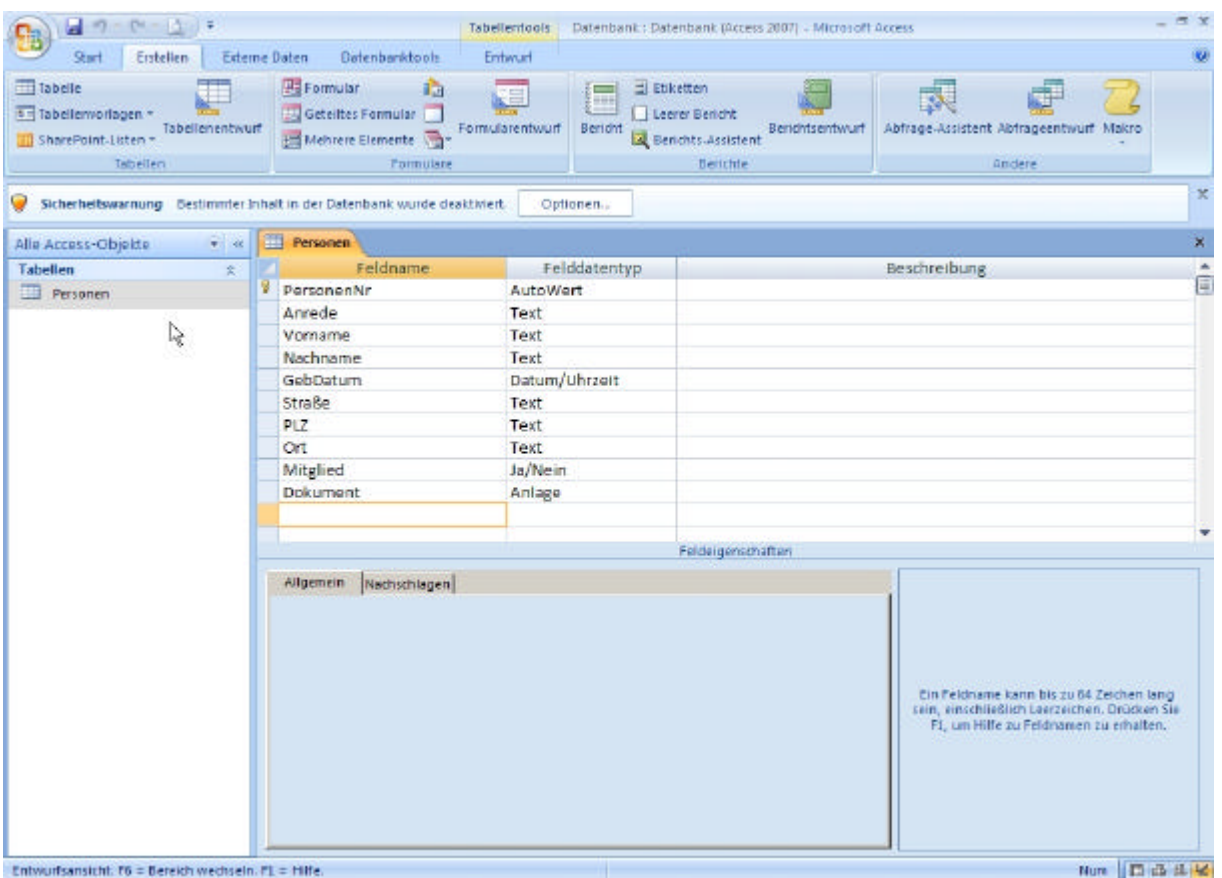

Eine grafische Anordnung der Datenbanksymbole erleichtert das schnellere **Erstellen** von Objekten. Viele vordefinierten Objekte direkt wählbar.

Das **Datenbankfenster** auch **Navigationsbereich** genannt, befindet sich in Access 2007 immer links im Fenster. Die einzelnen Datenbankobjekte können auf unterschiedliche Arten (nach Objektart, Gruppen) sortiert werden.

# **Tabellen**

In Tabellen werden alle Datengespeichert.

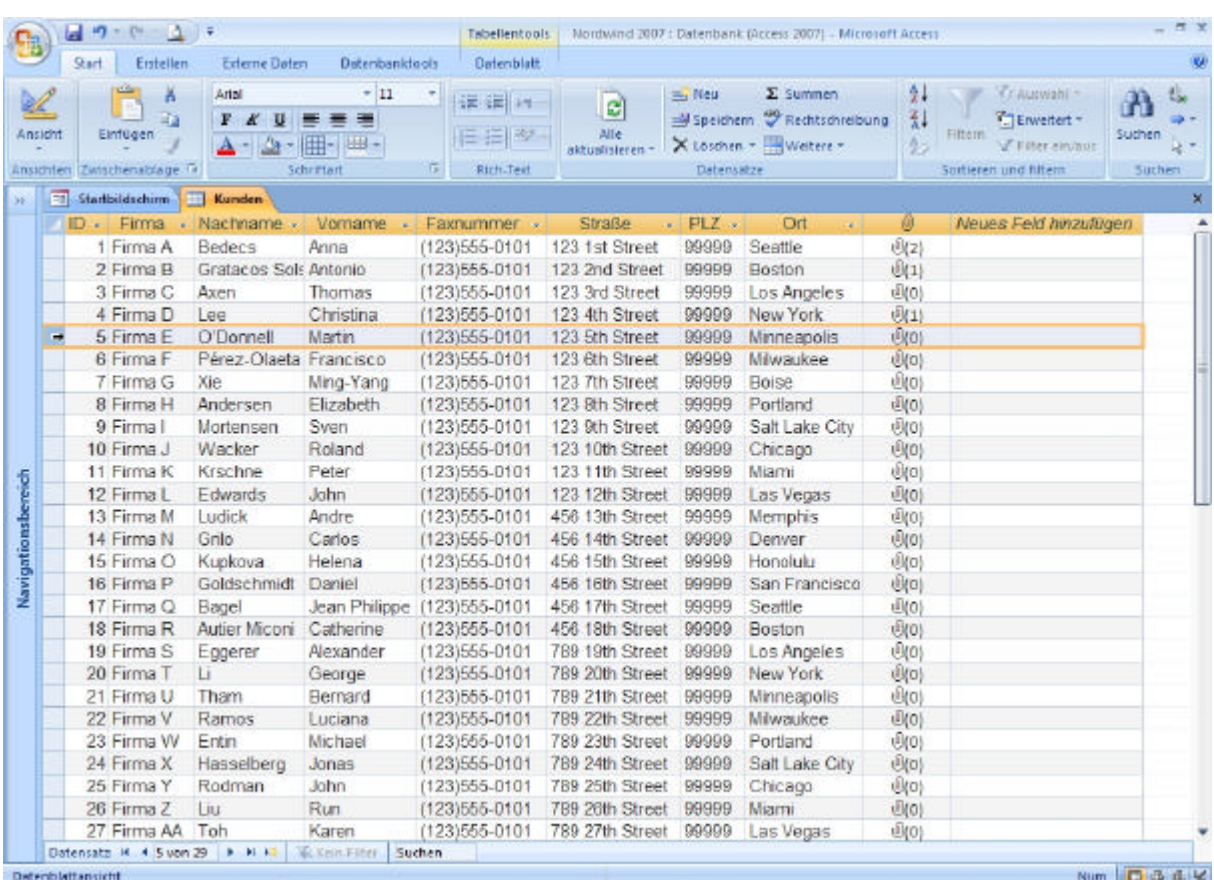

# **Öffnen** Tabelle anzeigen

Access 2007 Tabelle Kunden in Datenblattansicht

Die Tabelle kann über das Symbol **Ansicht** zu vier Ansichten gewechselt werden:

- Datenblattansicht
- PivotTabelle-Ansicht
- PivotChart-Ansicht
- Entwurfsansicht

Standardmäßig kann schnell zwischen **Datenblattansicht** und **Entwurfsansicht** per Mausklick auf das Symbol gewechselt werden.

Die Symbolleiste ändert sich je nach Wahl der Ansicht automatisch.

z.B. bei Datenblattansicht Ansichten | Einfügen | Schriftart | Rich-Text | Datensätze | Sortieren und Filtern | Suchen und bei Entwurfsansicht Ansichten | Tools | Einblenden/Ausblenden

# **Entwurf** Tabelle bearbeiten

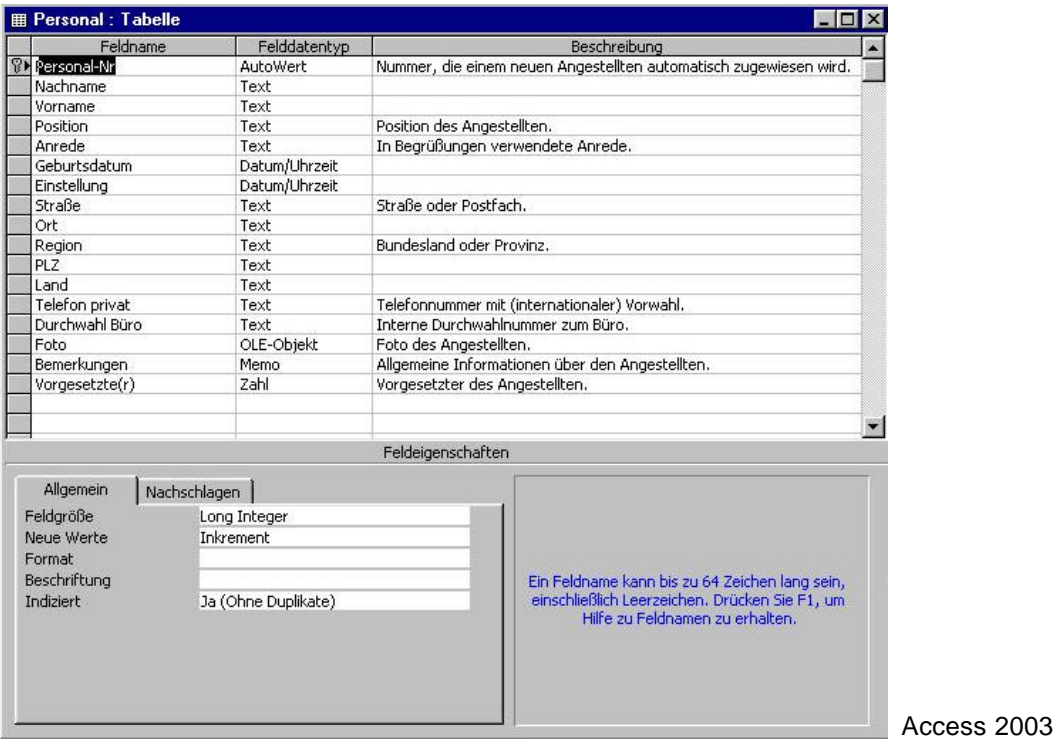

 $\mathbf{B}$ **Gold WWEL Trader** and thereon 2007) - hitchcards access **Start Entailer &** Untertaintant Present 图 19  $\begin{array}{c} \text{Symolution:} \text{ 100m} \\ \text{ 1000} \end{array}$ цú. **ARTICLES** n **3 Steffelbenen 3 Kan**d<br>Seidsstre Feldru<br>
Firma<br>
Nachname<br>
Digital Adresse<br>
Positive<br>
Positive **Tal** AutoWert<br>Text Text Text<br>Text<br>Text<br>Text<br>Text <sup>9</sup>E. Mail. Adresse<br>Pasition<br>Telefon (geschaftsch)<br>Telefon privat<br>Mobiltelefon<br>Fassummes<br>Straße<br>Stundesland/Kanton<br>PL2 Text<br>Text next<br>Text<br>Text<br>Text tex **Feldwigenschaften**  $\begin{minipage}{0.9\textwidth} \begin{tabular}{|c|c|} \hline \textbf{I} & \textbf{I} & \textbf{I} & \textbf{I} & \textbf{I} & \textbf{I} & \textbf{I} & \textbf{I} & \textbf{I} \\ \hline \textbf{I} & \textbf{I} & \textbf{I} & \textbf{I} & \textbf{I} & \textbf{I} & \textbf{I} & \textbf{I} \\ \hline \textbf{I} & \textbf{I} & \textbf{I} & \textbf{I} & \textbf{I} & \textbf{I} & \textbf{I} & \textbf{I} & \textbf{I} \\ \hline$ ᆌ En fakinare kant tis zu M Zeiten lieg<br>Jelk, residuetisch Leepesten, Dramei se<br>R, un Hilfe zu Feldmann zu etwiken itech<br>Krist<br>Ja (Dapiturie intglich)<br>Linex forbielle<br>Austrudovorherrage (Schriftspreche)<br>Austrudovorherrage (Schriftspreche) **May DOGS** Access 2007 cant St - Severt serveds St - sets

**Neu** Neue Tabelle mit Hilfe der Assistenten erstellen. **(bei Access 2007** ‡ **Menüleiste: Erstellen oder Externe Daten)**

Folgende Assistenten stehen zur Auswahl:

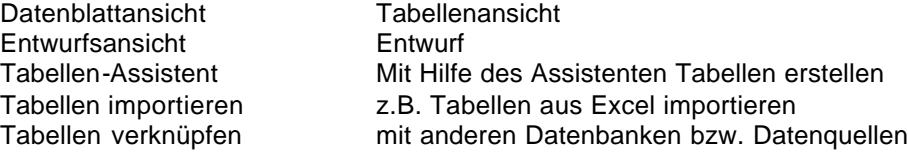

Seite **4** von **18**

# **Felddatentypen im Überblick**

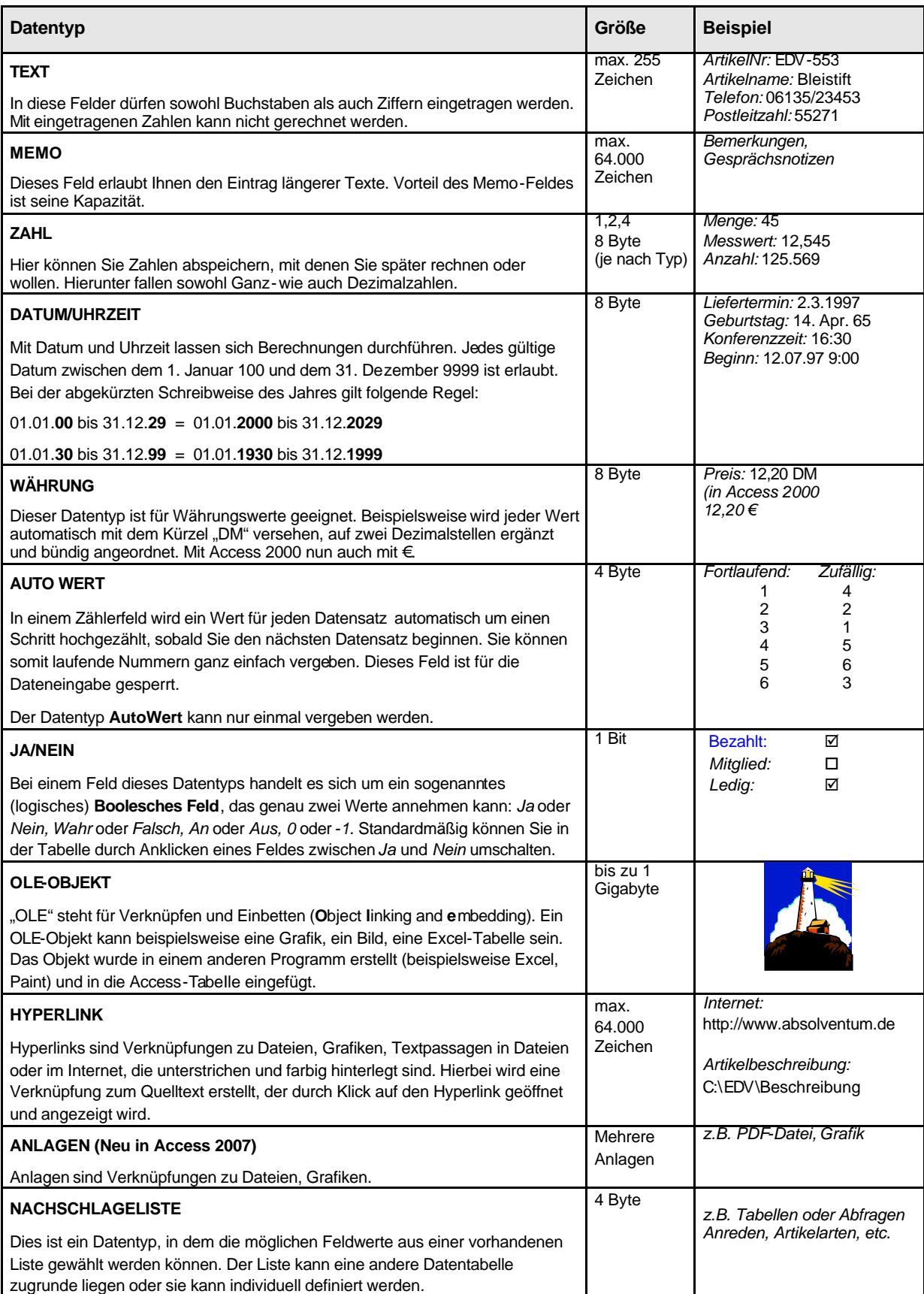

# **Abfragen**

Mit Hilfe von Abfragen lassen sich nicht nur Daten selektieren, sondern auch Daten manipulieren, neu berechnen und auswerten. Dazu kommen folgende Abfragetypen zum Einsatz: SQL-Befehl

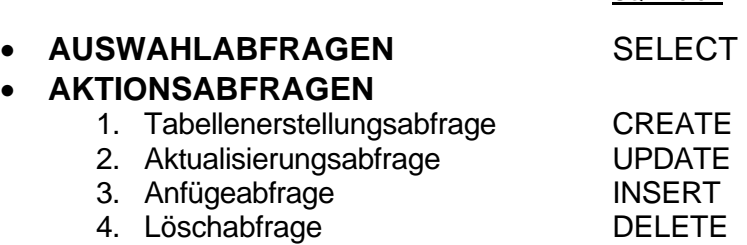

### • **KREUZTABELLENABFRAGEN**

## **Öffnen Abfrageergebnis anzeigen**

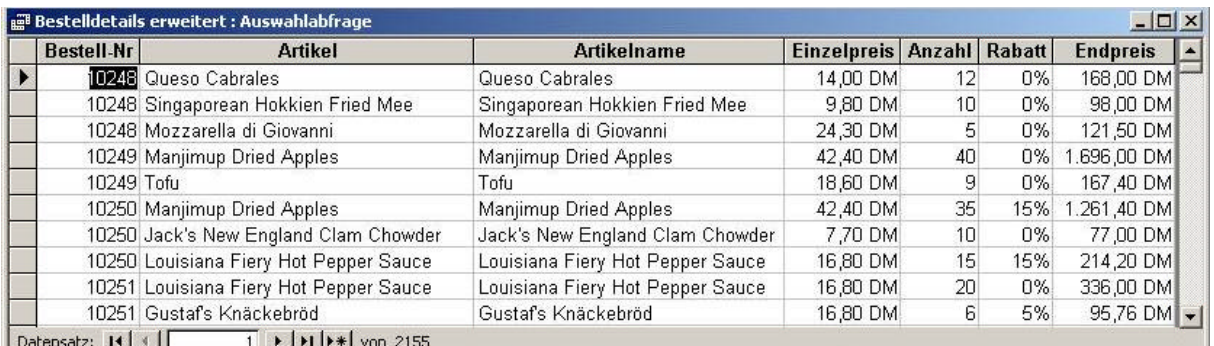

Access 2003

#### **Neu** Neue Abfrage mit Hilfe des Assistenten erstellen. **(bei Access 2007** ‡ **Menüleiste: Erstellen oder Externe Daten)** Folgende Assistenten stehen zur Auswahl:

Entwurfsansicht<br>
Auswahlabfrage-Assistent<br>
Tabeller Kreuztabellenabfrage-Assistent **Kreuztabelle erstellen**<br>Abfrage-Assistent zur Duplikatsuche **Kreuztabelle En Tabelle suchen** Abfrage-Assistent zur Duplikatsuche Abfrage-Assistent zur Inkonsistenzsuche Widersprüche in Tabelle suchen

Tabellen mit Assistenten erstellen

# **Entwurf** Abfrage definieren

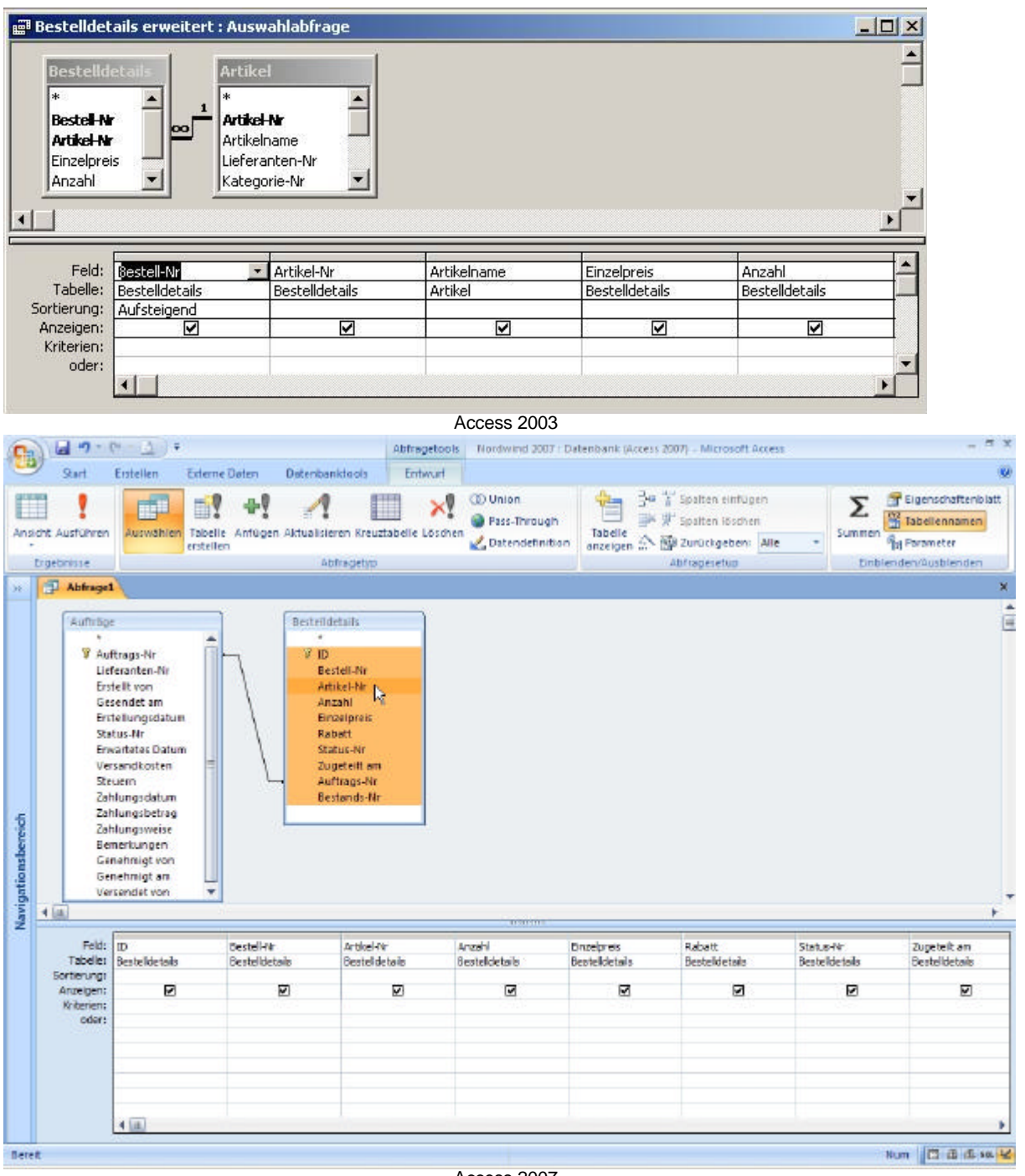

Access 2007

Die Abfrage kann über das Symbol **Ansicht** zu fünf Ansichten gewechselt werden:

- Datenblattansicht
- PivotTabelle-Ansicht
- PivotChart-Ansicht
- SQL-Ansicht
- Entwurfsansicht

Standardmäßig kann schnell zwischen **Datenblattansicht** und **Entwurfsansicht** per Mausklick auf das Symbol gewechselt werden. Das Ergebnis einer Abfrage kann schnell über das !-**Symbol** in Form der Datenblattansicht angezeigt werden.

Die Abfragetypen können über die Symbolleiste eingestellt werden, sogar die Union, Pass-Through und Datendefinitions-SQL-Abfragen sind wählbar.

# **KRITERIEN**

## **UND/ODER –Kriterien**

#### **Abfrage mit mehreren Kriterien**

Sie können auch mehrere Bedingungen in verschiedene Felder und Zeilen eintragen. Dabei gelten folgende Besonderheiten:

#### **UND-Verknüpfung:**

Die Bedingungen einer Zeile werden durch **UND** miteinander verknüpft. Nur wenn alle Bedingungen einer Zeile erfüllt sind, wird der Datensatz in das Ergebnis aufgenommen.

#### **ODER-Verknüpfung:**

Wenn Sie in zwei Zeilen Bedingungen eintragen, werden die Zeilen durch **ODER** verbunden. Wird die Bedingung mindestens einer Zeile mit Ja beantwortet, wird der Datensatz in das Ergebnis aufgenommen.

#### **Beispiel:** Alle Artikel des Lieferanten mit der Lieferanten-Nr. 3 **und** deren Preis größer als 50 DM ist.

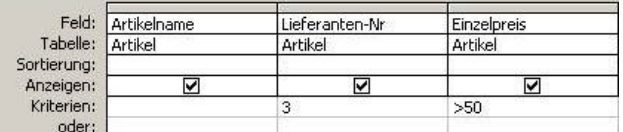

**Beispiel**: Alle Artikel des Lieferanten mit der Lieferanten-Nr. 3 **oder** deren Preis größer als 10 DM ist.

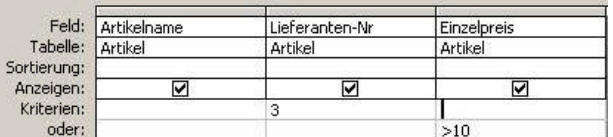

## **Kriterien mit Feldnamen/Objekten, Datum, Uhrzeit und Text**

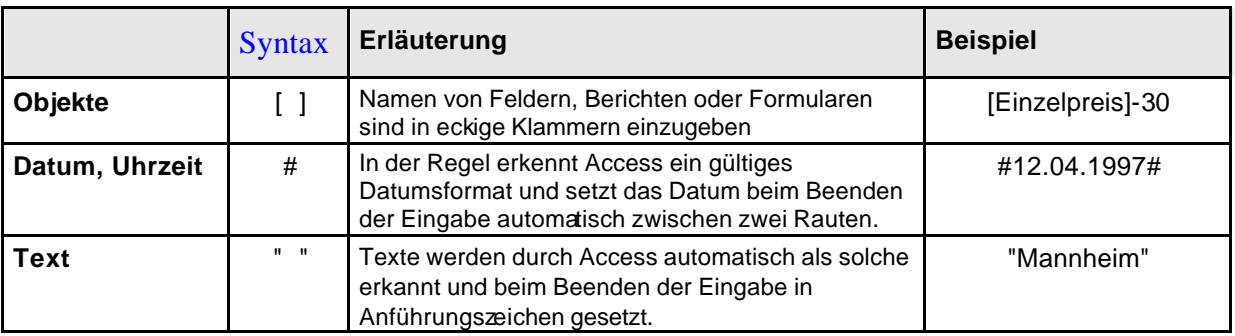

#### **Logische Operatoren WIE, UND, ODER, NICHT, ZWISCHEN ... UND ...**

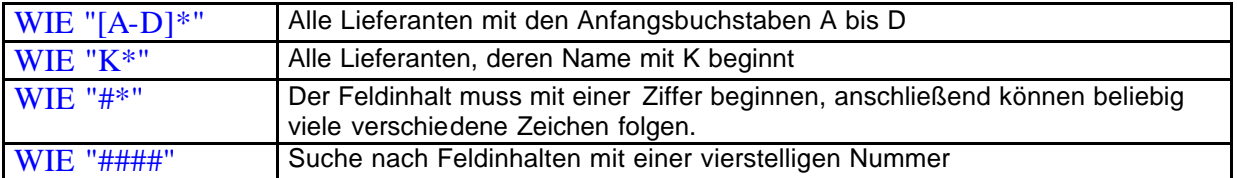

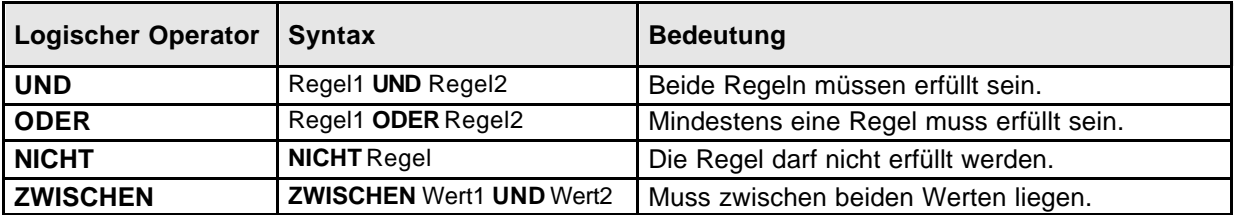

# **BERECHNETE FELDER**

Mit Hilfe von mathematischen Operatoren werden in Access Berechnungen durchgeführt. Sie können beispielsweise dem Abfrageergebnis ein neues Feld hinzufügen, das die Mehrwertsteuer der Einzelpreise berechnet.

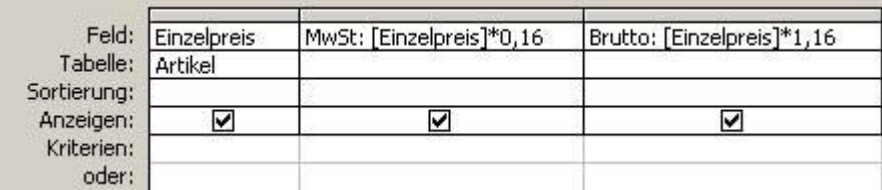

## **Mathematische Operatoren**

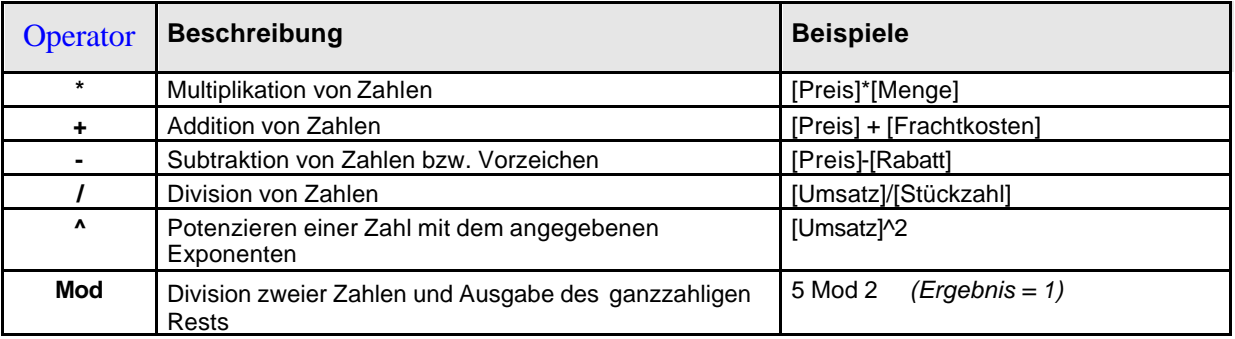

## **Textfelder verknüpfen**

Mit dem Verknüpfungszeichen & können Sie Textfelder verknüpfen. Um beispielsweise in der Abfrage den Vor- und Zunamen des Kunden in einer Spalte anzuzeigen, benutzen Sie die folgende Feldeingabe:

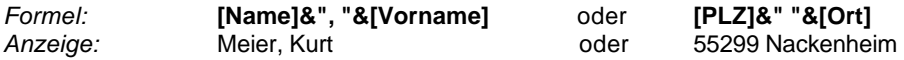

## **Funktionen**

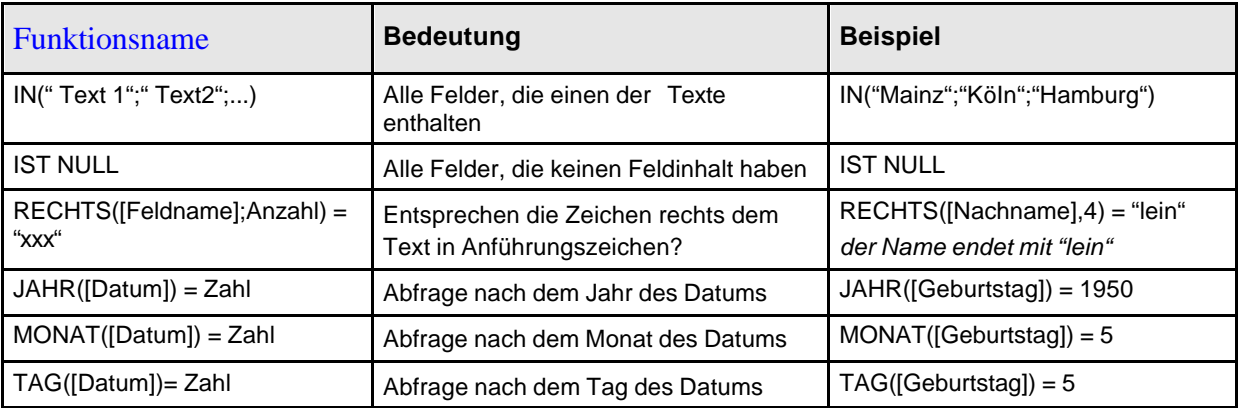

## **Gruppierungsfunktionen**

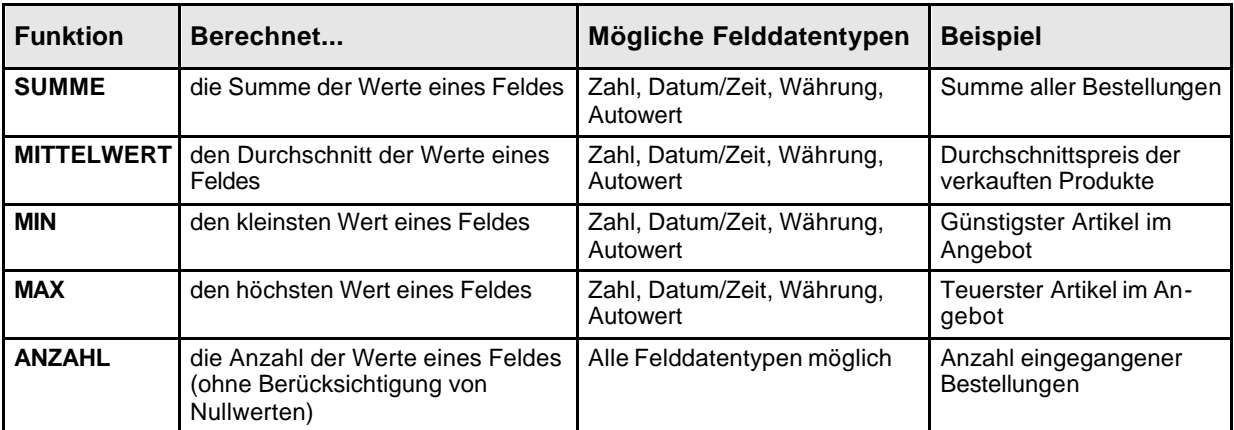

Sie können diese Berechnungen auch mit Hilfe des **Auswahlabfrage-Assistenten** durchführen. Wählen Sie hierzu im zweiten Schritt des Assistenten das Optionsfeld **ÜBERSICHT**, und betätigen Sie die Schaltfläche **ZUSAMMENFASSUNGSOPTIONEN**. Anschließend können Sie die gewünschte Funktion auswählen.

#### **Beispiel:**

Sie möchten Aufgrund der eingegangenen Bestellungen die Summe der pro Artikel bestellten Menge ermitteln.

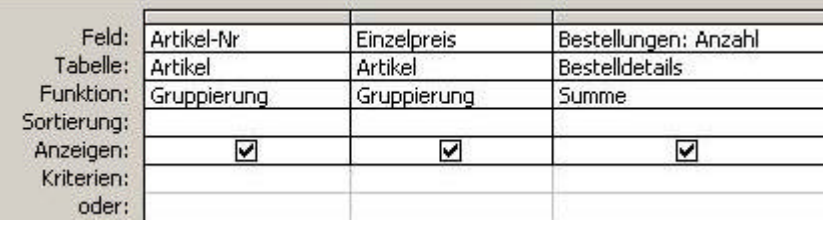

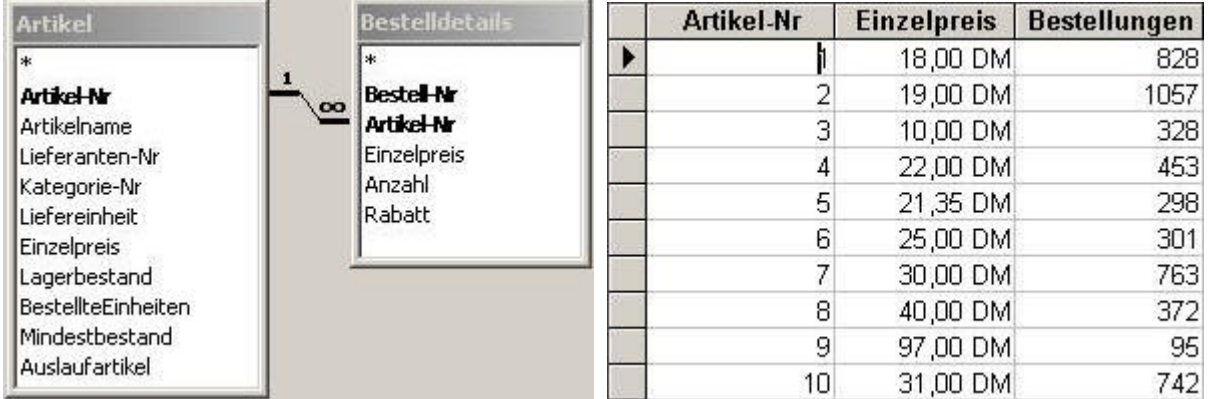

# **Formulare**

Über Formulare lassen sich Daten leichter eingeben, bearbeiten und suchen. Formulare können aber auch für andere Zwecke benutzt werden (z.B. Übersichtsmenü).

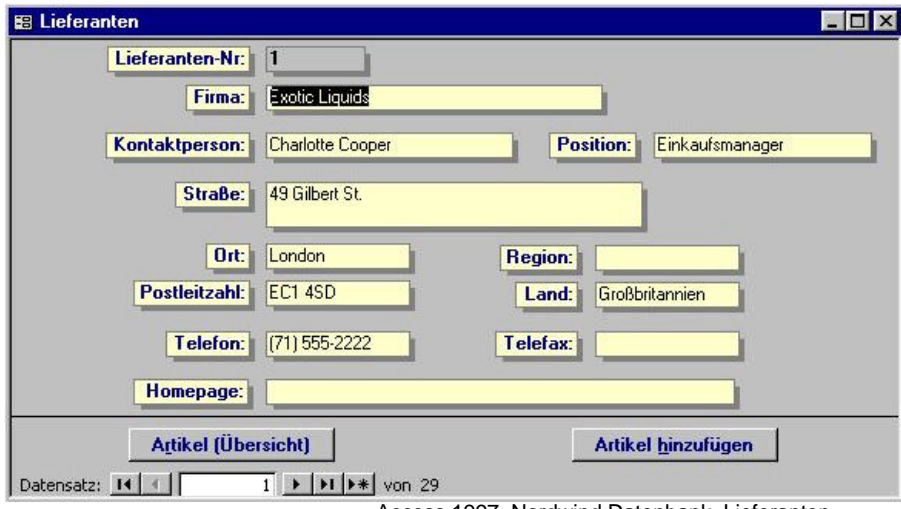

# **Öffnen** Daten ins Formular eingeben, anzeigen

Access 1997, Nordwind Datenbank, Lieferanten

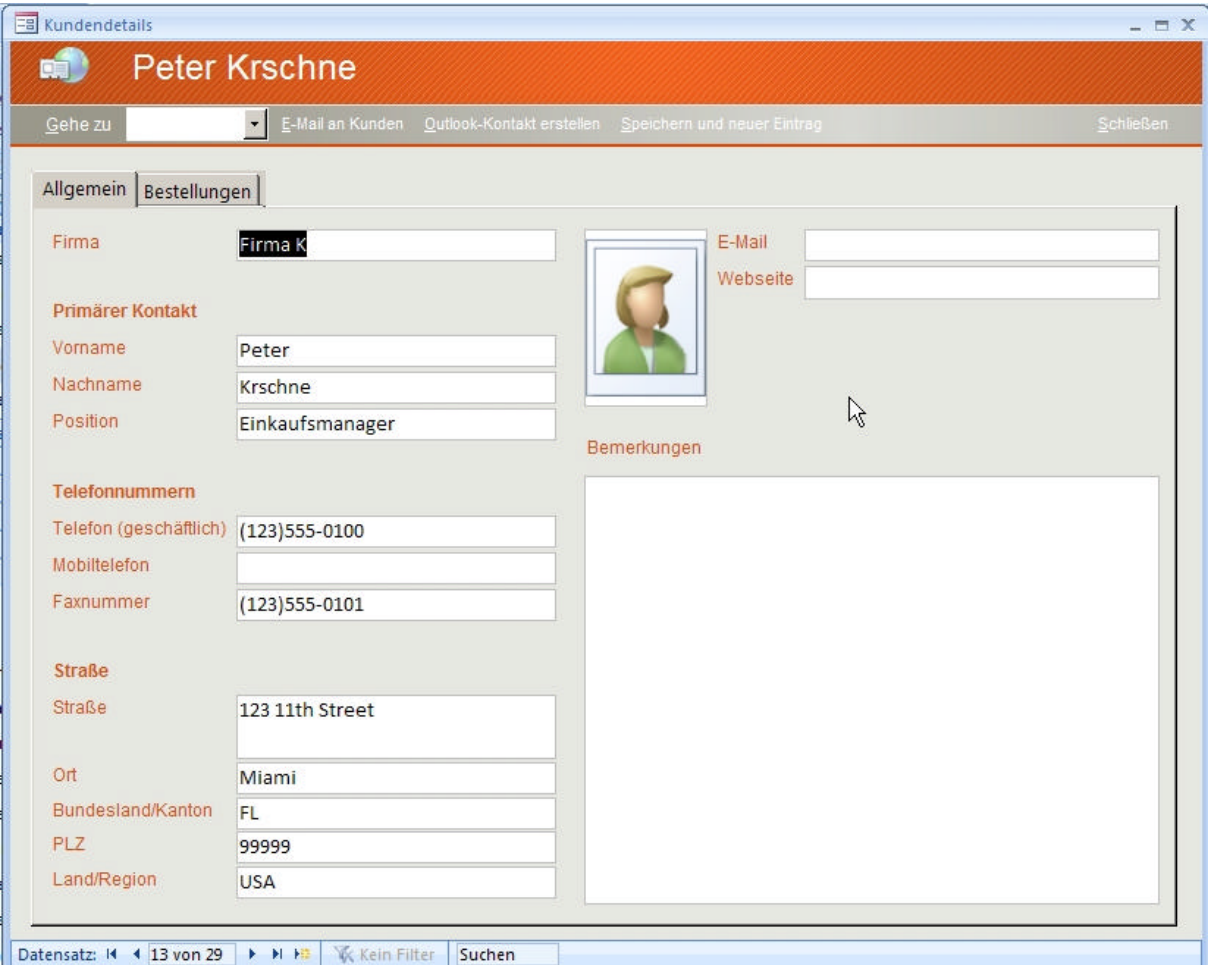

Access 2007, Nordwind Datenbank, Kundendetails

# **Entwurf** Formular bearbeiten

|                      | $-1 - 0 - 1 =$                                                                                                    |                                                                                    | Pormularentwurfstools                                                         |                                                                  | Nordwind 2007 : Datenbank (Access 2007) - Microsoft Access | 口 又                               |  |  |  |  |  |  |  |  |
|----------------------|----------------------------------------------------------------------------------------------------|------------------------------------------------------------------------------------|-------------------------------------------------------------------------------|------------------------------------------------------------------|------------------------------------------------------------|-----------------------------------|--|--|--|--|--|--|--|--|
|                      | Start<br>Erstallen                                                                                                    | Externe Daten<br><b>Batenbaridook</b>                                              | Entwort<br>Anordnen                                                           |                                                                  |                                                            |                                   |  |  |  |  |  |  |  |  |
| Ansicht<br>Ansighten | Calibri<br>F K U 10<br>Schifftert                                                                                                    | ≣:<br>罪<br>Bedinat<br>Gitternetz-<br>$\mathcal{L}$<br>linien v.<br>GitternetzErden | 山道/四点<br>园<br>a<br>医可<br>$A$ a $\blacksquare$<br>Logo<br>围<br>129 ⊙<br>$= 12$ | <b>BOYER</b><br>$\overline{mn}$ .<br>$2 - 153$<br>Steuerelemente | Vorhandene<br>Felder hinzufügen<br>Tools                   | ۵<br>風<br>Eigenschaften-<br>blatt |  |  |  |  |  |  |  |  |
| e                    | <b>Kundendetails</b>                                                                                                    |                                                                                    |                                                                               |                                                                  |                                                            |                                   |  |  |  |  |  |  |  |  |
|                      | ・ト・キャー・シャー・コード・キャー・ヨート・エー・ト・キャー・ト・エー・エー・エー・エー・エー・エー・エー・エー・エー・エー・エー・エー (音・ト・指・ト・部・ト・部・ト・22)・ト・22)・ト・22)・ト・230・ト・230・ト・230・ト・230・ト・230・ト・230・ト・230・ト・230・ト<br><b># Formularicopt</b> |                                                                                    |                                                                               |                                                                  |                                                            |                                   |  |  |  |  |  |  |  |  |
|                      |                                                                                                    |                                                                                    |                                                                               |                                                                  |                                                            |                                   |  |  |  |  |  |  |  |  |
|                      | =Wenn(DomAnzahl(""","[E                                                                                                    |                                                                                    |                                                                               |                                                                  |                                                            |                                   |  |  |  |  |  |  |  |  |
|                      | Geha zu                                                                                                    | Ungebunden - E-Masen Kunden   Dutsch-Korrant orafeler                              |                                                                               |                                                                  |                                                            |                                   |  |  |  |  |  |  |  |  |
|                      | · Detailbereich                                                                                                    |                                                                                    |                                                                               |                                                                  |                                                            |                                   |  |  |  |  |  |  |  |  |
|                      |                                                                                                    |                                                                                    |                                                                               |                                                                  |                                                            |                                   |  |  |  |  |  |  |  |  |
|                      | Allgemein Bestellungen                                                                                                    |                                                                                    |                                                                               |                                                                  |                                                            |                                   |  |  |  |  |  |  |  |  |
|                      | Firma                                                                                                    | Firma                                                                              | Anlagen<br>E-Mail                                                             | E-Mail-Adresse                                                   |                                                            |                                   |  |  |  |  |  |  |  |  |
| ¥.                   |                                                                                                    |                                                                                    |                                                                               | Webseite<br>sbsere:                                              |                                                            | R                                 |  |  |  |  |  |  |  |  |
| I.                   | <b>Primarer Kontakt</b>                                                                                                    |                                                                                    |                                                                               |                                                                  |                                                            |                                   |  |  |  |  |  |  |  |  |
|                      | Vomami                                                                                                    | Vomame                                                                             |                                                                               |                                                                  |                                                            |                                   |  |  |  |  |  |  |  |  |
| f                    | Nachhame                                                                                                    | Nachname                                                                           |                                                                               |                                                                  |                                                            |                                   |  |  |  |  |  |  |  |  |
| s                    | Position                                                                                                    | Position                                                                           |                                                                               |                                                                  |                                                            |                                   |  |  |  |  |  |  |  |  |
|                      |                                                                                                    |                                                                                    | Bemerkungen                                                                   |                                                                  |                                                            |                                   |  |  |  |  |  |  |  |  |
|                      | <b>Telefonnummern</b>                                                                                                    |                                                                                    | Bemerkungen                                                                   |                                                                  |                                                            |                                   |  |  |  |  |  |  |  |  |
|                      |                                                                                                    | Thiefon (geschaftlich). Telefon (geschäftlich)                                     |                                                                               |                                                                  |                                                            |                                   |  |  |  |  |  |  |  |  |
|                      | <b>obitaldfon</b>                                                                                                    | Mobiltelefon                                                                       |                                                                               |                                                                  |                                                            |                                   |  |  |  |  |  |  |  |  |
|                      | Forummer                                                                                                    | Faxnummer                                                                          |                                                                               |                                                                  |                                                            |                                   |  |  |  |  |  |  |  |  |
| ,                    |                                                                                                    |                                                                                    |                                                                               |                                                                  |                                                            |                                   |  |  |  |  |  |  |  |  |
|                      | Straße                                                                                                    |                                                                                    |                                                                               |                                                                  |                                                            |                                   |  |  |  |  |  |  |  |  |
| $\mathbf{v}$         | <b>IFIRO</b>                                                                                                    | Straße                                                                             |                                                                               |                                                                  |                                                            |                                   |  |  |  |  |  |  |  |  |
|                      |                                                                                                    |                                                                                    |                                                                               |                                                                  |                                                            |                                   |  |  |  |  |  |  |  |  |

Access 2007, Nordwind Datenbank, Kundendetails

Anders als in den früheren Versionen von Access befinden sich alle notwendigen Symbole zur **Formatierung** (Schriftart, etc.), **Steuerelemente** und **Tools** in der Symbolleiste.

Das Formular kann über das Symbol **Ansicht** zu drei Ansichten gewechselt werden:

- Formularansicht
- Layout-Ansicht
- Entwurfsansicht

Standardmäßig kann schnell zwischen **Formularansicht** und **Entwurfsansicht** per Mausklick auf das Symbol gewechselt werden. Die neue **Layout-Ansicht** ermöglicht schnelles anpassen des Layouts vom Formulars bzw. der Formatierung der Felder.

### **Symbolleisten**

Allgemeine Symbolleiste (Beim Öffnen von Tabellen, Abfragen und Formularen)

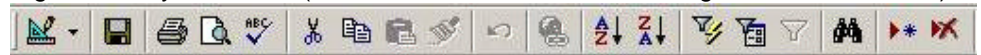

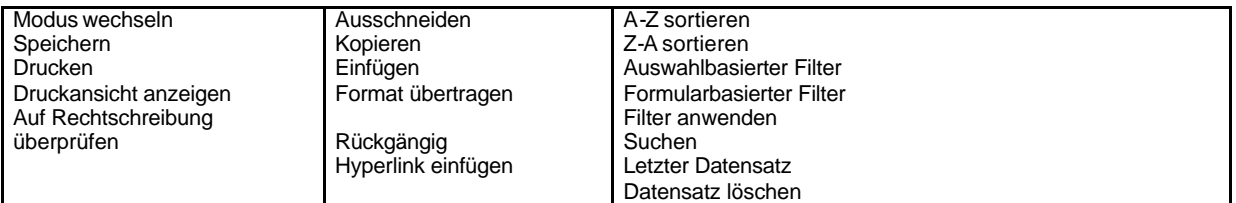

Symbolleiste im Entwurfsansicht (Nur bei Formularen und Berichten)

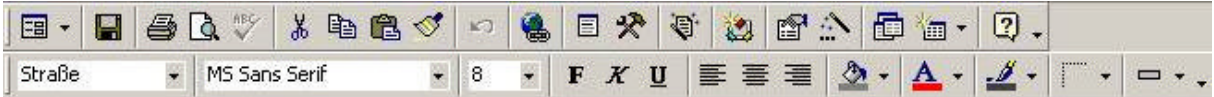

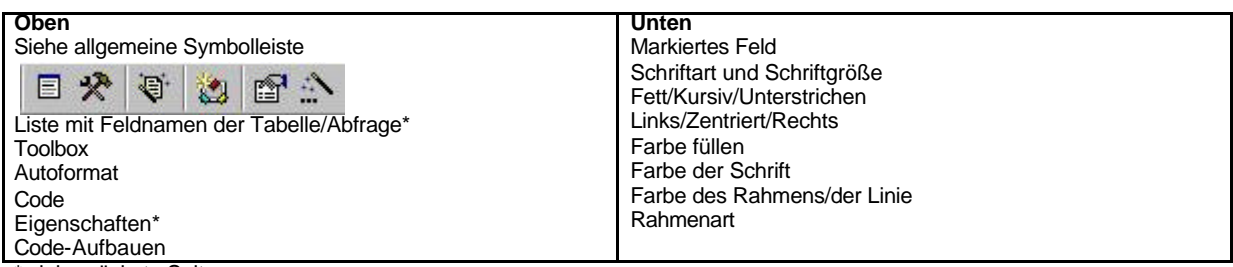

\* siehe nächste Seite

## **Formularansicht im Detail**

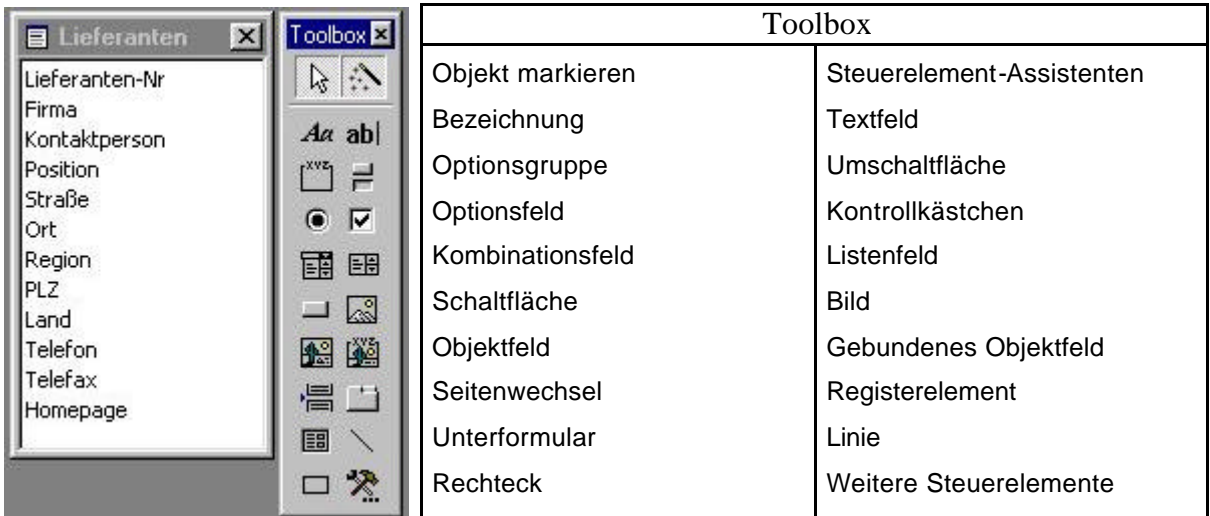

Feldnamenliste einer Tabelle/Abfrage (links), Toolbox (rechts)

#### **Neu** Neues Formular mit Hilfe der Assistenten erstellen. **(bei Access 2007** ‡ **Menüleiste: Erstellen oder Externe Daten)** Folgende Assistenten stehen zur Auswahl:

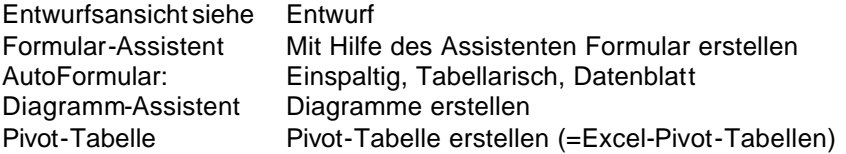

## **Eigenschaften**

Eigenschaften können für das Formular, für einen bestimmten Bereich und für jedes einzelne Objekt (Formularelement) festgelegt werden.

Hierzu sind unterschiedliche Einstellungen zu

- Format
- Daten
- Ereignis
- Andere

möglich:

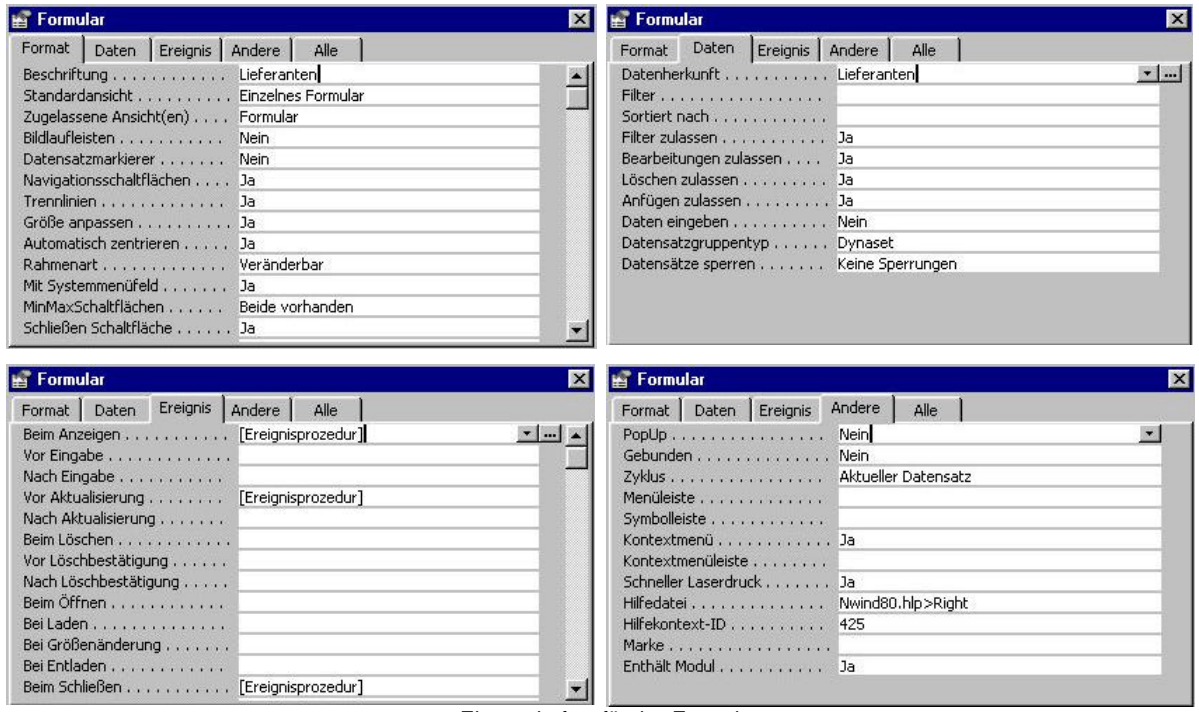

Eigenschaften für das Formular

# **Berichte**

Mit Berichten lassen sich Daten für den Ausdruck aufbereiten. Schnell sind Info- oder Werbebriefe, Serienbriefe, Listen und Etiketten erstellt.

**Öffnen** Daten als Bericht anzeigen und ausdrucken

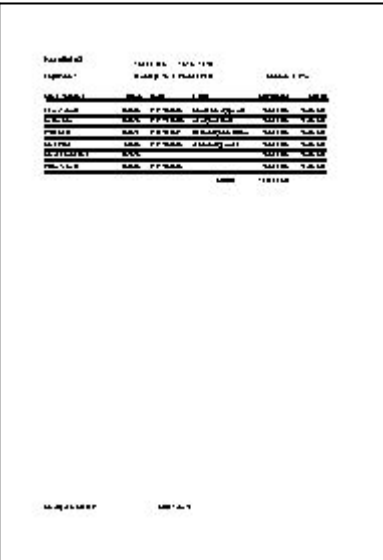

Access 1997, Kursliste, DIN A4 Blatt

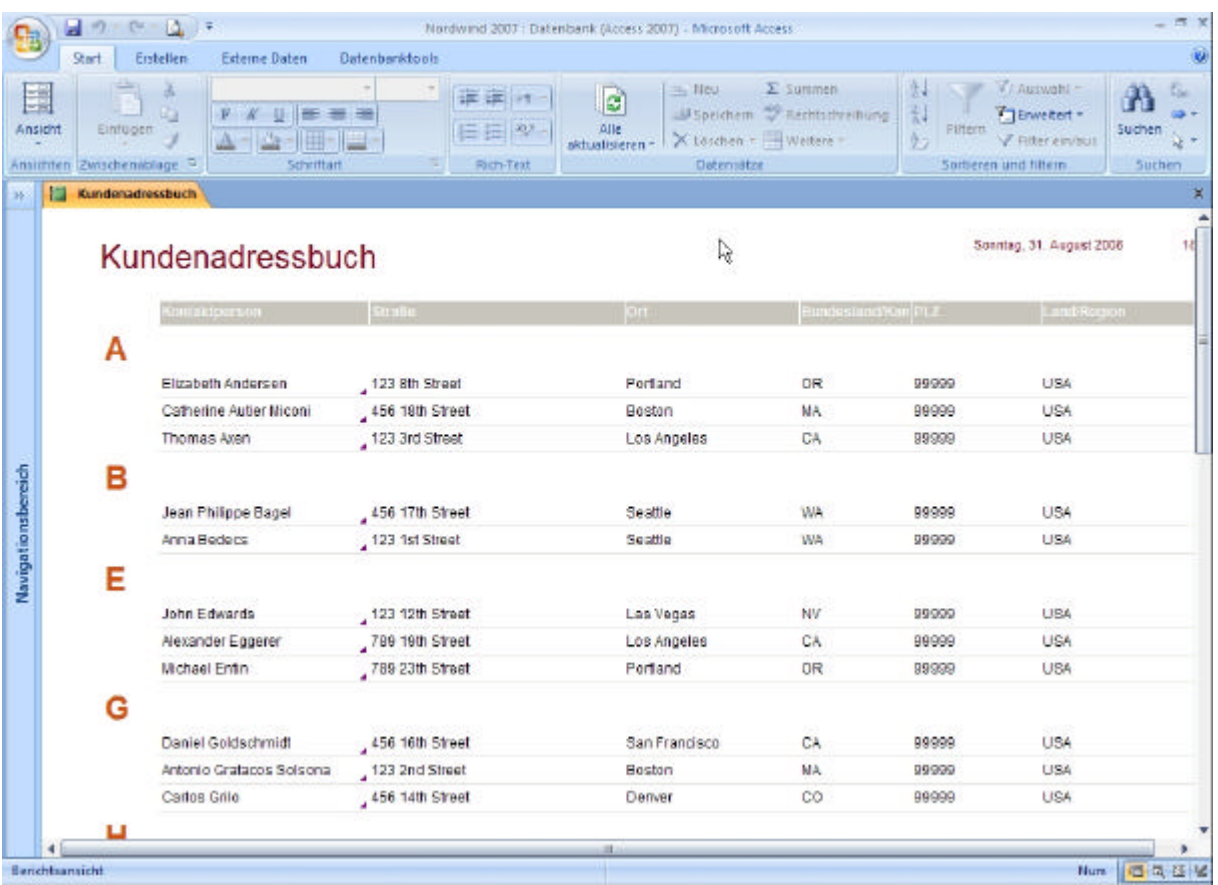

Access 2007, Kundenadressbuch

#### **Entwurf** Bericht bearbeiten

|                           |                                                                                                    | $-0 - 0 - 1$    |                               |            |                           |                    |                        |                                                                                 | Benchtentwurfstools  |                                 |                          |                   |                            |                           | <b>口义</b><br>Nordwind 2007 : Oatenbank (Access 2007) - Microsoft Ac., |  |                                 |                                  |             |             |  |  |
|---------------------------|----------------------------------------------------------------------------------------------------|-----------------|-------------------------------|------------|---------------------------|--------------------|------------------------|---------------------------------------------------------------------------------|----------------------|---------------------------------|--------------------------|-------------------|----------------------------|---------------------------|-----------------------------------------------------------------------|--|---------------------------------|----------------------------------|-------------|-------------|--|--|
|                           |                                                                                                    | Start           | Erstellen-                    |            | Externe Daten             | Datenbanktools     |                        | Entwurf                                                                         |                      | Anordnen <sup>1</sup>           |                          | Seite einrichten. |                            |                           |                                                                       |  |                                 |                                  |             | B           |  |  |
| Ansight<br>×<br>Ansighten |                                                                                                    |                 | x<br>本本体                      | Schriftart | i A<br>Ł<br>Bedingt<br>W. | G=<br>福            | $\Sigma$<br>Grupplerun | Gitternetz-<br>linien ».<br>Gitternetzlinien                                    | 再<br>$\frac{d}{2}$ : | 墙<br>$\mathbb{E}$<br>Logo<br>G. | de.<br>Aa<br><b>Link</b> | СĦ.<br>⊛          | ÷.<br>建结<br>Steuerelemente | 雨<br>ا ک                  | Ā<br>冶<br>嵩<br>×                                                      |  | Vorhandene<br>Felder hinzufügen | Eigenschaften<br>blatt.<br>Tools |             | Ø<br>릨<br>羂 |  |  |
| Sk.                       | 圖                                                                                                    |                 | Kundenadressbuch              |            |                           |                    |                        |                                                                                 |                      |                                 |                          |                   |                            |                           |                                                                       |  |                                 |                                  |             | ×           |  |  |
|                           | $\blacksquare$ . The distribution of the contraction of the contraction of the contraction of the contraction of the contraction of the contraction of the $\pm$ |                 |                               |            |                           |                    |                        |                                                                                 |                      |                                 |                          |                   |                            |                           |                                                                       |  |                                 |                                  |             |             |  |  |
|                           |                                                                                                    |                 | <b>F</b> Berientskopf         |            |                           |                    |                        |                                                                                 |                      |                                 |                          |                   |                            |                           |                                                                       |  |                                 |                                  |             |             |  |  |
|                           | ۰                                                                                                    |                 |                               |            | Kundenadressbuch          |                    |                        |                                                                                 |                      |                                 |                          |                   |                            | -Detumo                   |                                                                       |  |                                 | $-Zeto$                          |             |             |  |  |
|                           |                                                                                                    |                 |                               |            |                           |                    |                        | -Weini Berkin Filerik» Tünd Berkin, Filerikin (Ersetzen, Geffen für Arizeige: F |                      | (Bericht) Fried)                |                          |                   |                            |                           |                                                                       |  |                                 |                                  |             |             |  |  |
|                           |                                                                                                    | + Seitenkopf    | Contaktor radio               |            |                           | <b>Straßa</b>      |                        |                                                                                 |                      | ur i                            |                          |                   |                            | <b>Bindestand Kan PLZ</b> |                                                                       |  | Landiferman                     |                                  |             |             |  |  |
|                           |                                                                                                    |                 | Speichern unter - Kopfbereich |            |                           |                    |                        |                                                                                 |                      |                                 |                          |                   |                            |                           |                                                                       |  |                                 |                                  |             |             |  |  |
|                           |                                                                                                    | =Gr             |                               |            |                           |                    |                        |                                                                                 |                      |                                 |                          |                   |                            |                           |                                                                       |  |                                 |                                  |             |             |  |  |
|                           |                                                                                                    |                 | ← Detailbereich               |            |                           |                    |                        |                                                                                 |                      |                                 |                          | 区                 |                            |                           |                                                                       |  |                                 |                                  |             |             |  |  |
|                           |                                                                                                    |                 | Kontaktperson                 |            |                           | Straß <sub>e</sub> |                        |                                                                                 |                      | dπ                              |                          |                   |                            | Bundesland/KahlPLZ        |                                                                       |  | Land/Region                     |                                  | ID          |             |  |  |
|                           |                                                                                                    | + Seitenfuß     |                               |            |                           |                    |                        |                                                                                 |                      |                                 |                          |                   |                            |                           |                                                                       |  |                                 |                                  |             |             |  |  |
|                           |                                                                                                    |                 |                               |            |                           |                    |                        |                                                                                 | $-31$                | <b>MM</b><br>ъı                 | VEIT                     | $-10$             |                            |                           |                                                                       |  |                                 |                                  |             |             |  |  |
|                           |                                                                                                    | ← Beniontsfuß   |                               |            |                           |                    |                        |                                                                                 |                      |                                 |                          |                   |                            |                           |                                                                       |  |                                 |                                  |             |             |  |  |
| Navigationsbereich        | ê                                                                                                    |                 |                               |            |                           |                    |                        |                                                                                 |                      |                                 |                          |                   |                            |                           |                                                                       |  |                                 |                                  |             |             |  |  |
|                           |                                                                                                    |                 |                               |            |                           |                    |                        |                                                                                 |                      |                                 |                          |                   |                            |                           |                                                                       |  |                                 |                                  |             |             |  |  |
|                           |                                                                                                    |                 |                               |            |                           |                    |                        |                                                                                 |                      |                                 |                          |                   |                            |                           |                                                                       |  |                                 |                                  |             |             |  |  |
|                           |                                                                                                    |                 |                               |            |                           |                    |                        |                                                                                 |                      |                                 |                          |                   |                            |                           |                                                                       |  |                                 |                                  |             |             |  |  |
|                           | з                                                                                                    |                 |                               |            |                           |                    |                        |                                                                                 |                      |                                 |                          |                   |                            |                           |                                                                       |  |                                 |                                  |             |             |  |  |
|                           | ×                                                                                                    |                 |                               |            |                           |                    |                        |                                                                                 |                      |                                 |                          |                   |                            |                           |                                                                       |  |                                 |                                  |             |             |  |  |
|                           |                                                                                                    |                 |                               |            |                           |                    |                        |                                                                                 |                      |                                 |                          |                   |                            |                           |                                                                       |  |                                 |                                  |             |             |  |  |
|                           | 5                                                                                                    |                 |                               |            |                           |                    |                        |                                                                                 |                      |                                 |                          |                   |                            |                           |                                                                       |  |                                 |                                  |             |             |  |  |
|                           | ۰                                                                                                    |                 |                               |            |                           |                    | ×                      |                                                                                 |                      |                                 |                          |                   |                            |                           |                                                                       |  |                                 |                                  |             |             |  |  |
|                           |                                                                                                    | Entwurfsansicht |                               |            |                           |                    |                        |                                                                                 |                      |                                 |                          |                   |                            |                           |                                                                       |  |                                 |                                  | Num 图 马 区 M |             |  |  |

Access 2007, Nordwind Datenbank, Kundenadressbuch

Anders als in den früheren Versionen von Access befinden sich alle notwendigen Symbole zur **Formatierung** (Schriftart, etc.), **Steuerelemente** und **Tools** in der Symbolleiste.

Das Formular kann über das Symbol **Ansicht** zu drei Ansichten gewechselt werden:

- Berichtansicht
- Seitenansicht
- Layout-Ansicht
- Entwurfsansicht

Standardmäßig kann schnell zwischen **Berichtansicht** und **Entwurfsansicht** per Mausklick auf das Symbol gewechselt werden. Die neue **Layout-Ansicht** ermöglicht schnelles anpassen des Layouts vom Formulars bzw. der Formatierung der Felder.

#### **Neu** Neuen Bericht mit Hilfe der Assistenten erstellen **(bei Access 2007** ‡ **Menüleiste: Erstellen oder Externe Daten)** Folgende Assistenten stehen zur Auswahl:

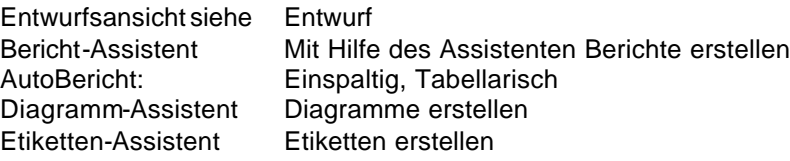

## **Aufbau eines Berichts**

#### **Berichtskopf/-fuß:**

Der Berichtskopf wird auf der ersten Seite des gedruckten Berichts ausgegeben und eignet sich vor allem für eine Gesamtberichts-Beschreibung, für das Anzeigen von Firmenlogos oder des aktuellen Datums. Der Berichtsfuß erscheint nur auf der letzten Seite des Berichts. Er wird häufig für Zusammenfassungen oder Gesamtsummen verwendet.

#### **Seitenkopf/-fuß:**

Seitenkopf und -fuß erscheinen auf jeder Berichtsseite. Der Seitenkopf enthält meist die Überschriften der Spalten (Feldbezeichnungen) und die Seitenzahl. Der Seitenfuß eignet sich besonders zur Darstellung von Zwischensummen.

#### **Gruppenkopf/-fuß:**

Für den Beginn jeder Gruppe steht ein eigener Gruppenkopf zur Verfügung. Hier wird meist die Gruppenüberschrift eingetragen. Der Gruppenfuß dient für Zusammenfassungen, beispielsweise von Berechnungen über die Gruppe. Diese beiden Bereiche werden nur angezeigt, wenn Sie einen Gruppierungs-Bericht erstellt haben.

#### **Detailbereich:**

Der Detailbereich enthält die Inhalte der Datenfelder.

Der Berichtskopf/-fuß sowie der Seitenkopf/-fuß können über die Menüoption "Anzeigen" aus dem Bericht entfernt oder eingeblendet werden. Dabei werden auch deren Inhalte auf Rückfrage gelöscht, beispielsweise enthaltene Steuerelemente.

#### **Berichtgröße:**

**DIN A4** Größe (Hochformat – **21 cm x 29,7 cm**) Folgende Seiten Einstellungen sind Standardmäßig eingestellt: Hochformat, Ränder jeweils 24,99 mm (für die Ränder Links, Rechts, Oben und Unten).

 $\rightarrow$  **Sie bearbeiten eine Fläche: 16 cm x 24,7 cm** (Breite x Höhe)

#### **Per Taste im Formular nur den** *aktuellen Datensatz* **ausdrucken**

In der Entwurfsansicht des Formulars kann mit der Toolbox eine Befehlsschaltfläche erstellt werden, womit der Bericht nur mit den Daten des aktuellen Datensatzes gedruckt wird.

Dies wird über den VB-Code der Befehlsschaltfläche (Ereignis: Beim Klicken) gesteuert:

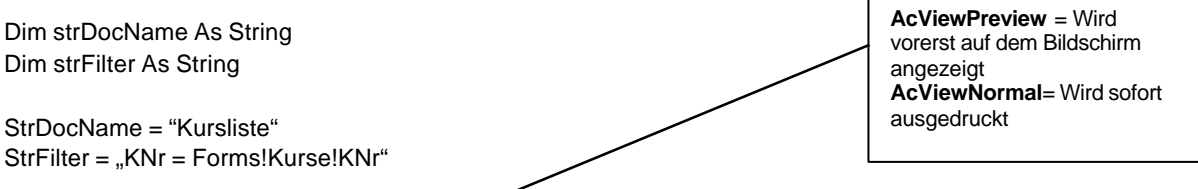

DoCmd.OpenReport strDocName**, acViewPreview**, , strFilter